*Python and the Operating System*

Command-line scripts; working with disk files

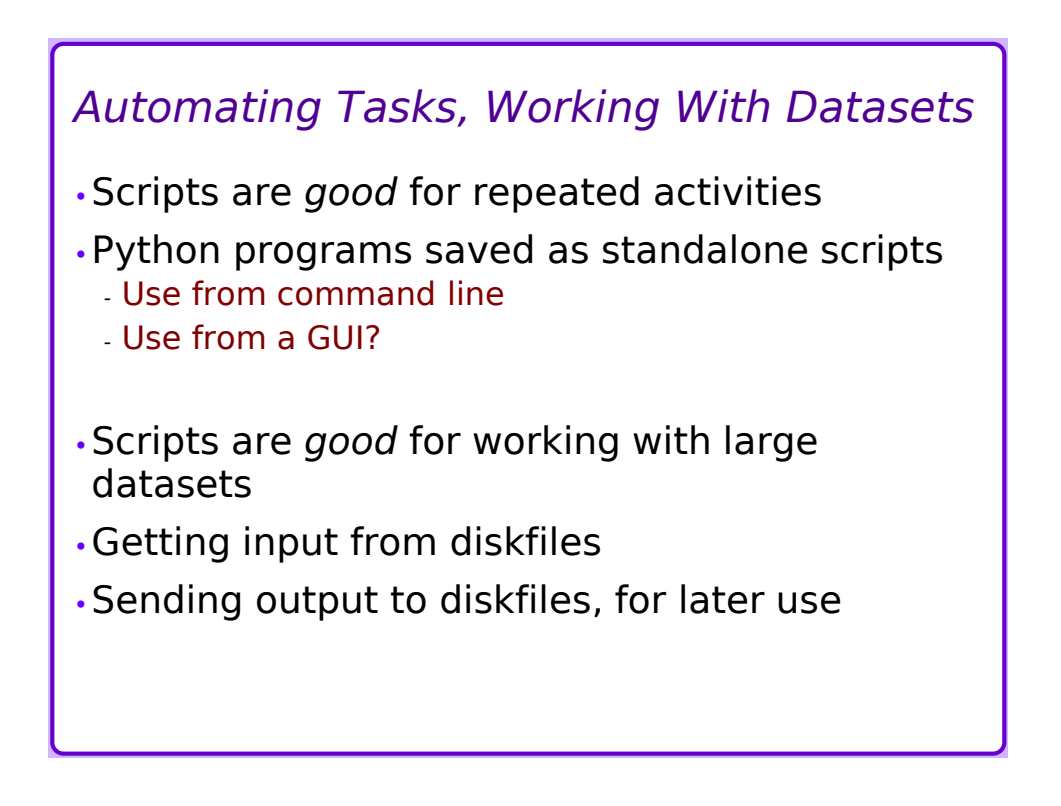

# *Standalone Scripts*

•Basics

- Just save your python statements in a file

- » any text editor will do
	- some good choices: SciTE, geany, notepad++

#### •Run from command line

- Start shell ("command prompt") first
- Provide script file as argument to "python" » or maybe "py"
- •Run from GUI
	- Find icon for file, double-click it
	- PROBLEM: output doesn't stay long enough to read!

# *Standalone Scripts 2*

•Shell/command line:

- Linux, MacOS: Initial comment line specifies use as a command » #!/usr/bin/env python3
- Windows: comment has no effect (no harm)

•GUI usage (Windows) :

- Add a final "input()" statement that makes the program wait for garbage input before closing

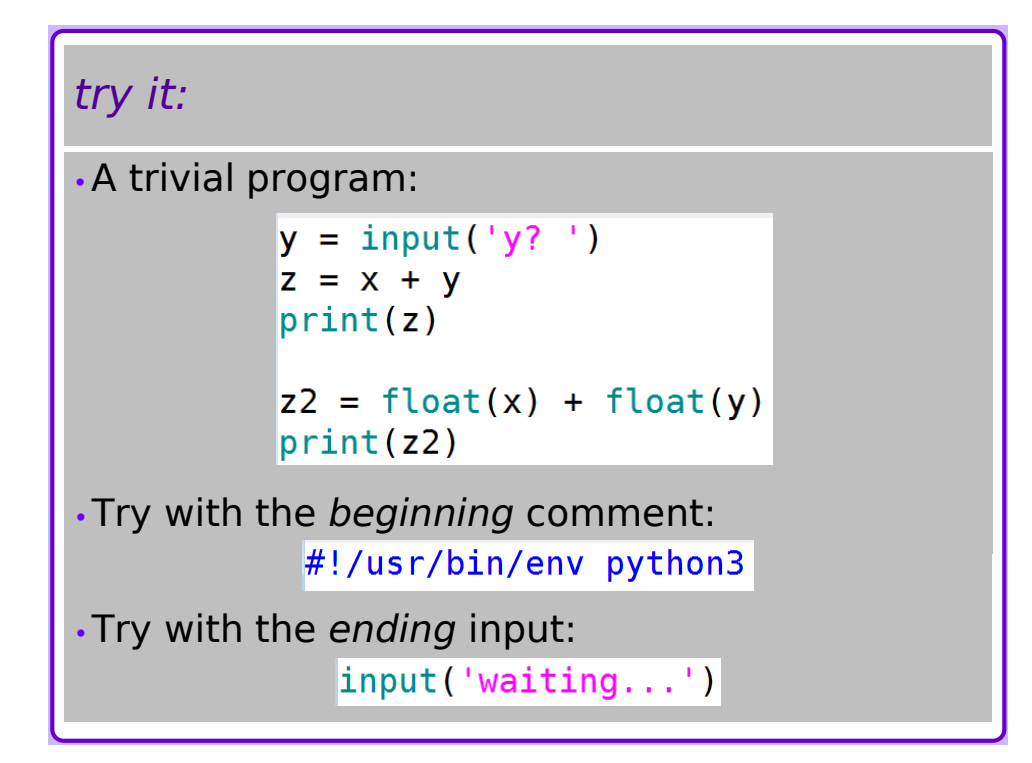

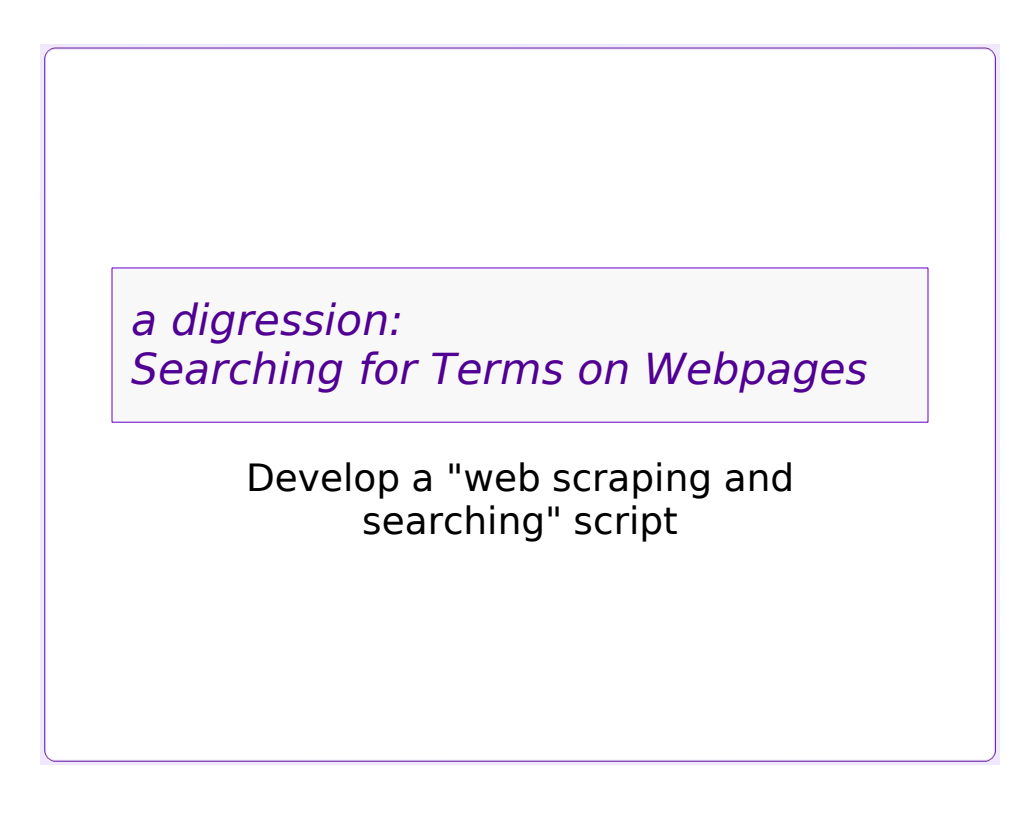

# *Motivation*

- •This activity was originally developed at the request of a Digital Forensics professor who wished to track the appearance of certain "phrases of interest" in online news sources.
- •The input and output formats were specified in a general way, and help to provide reproducibility.
- •By the nature of the project, the answers found will change from week to week.

### *The Task:*

- •Copy some webpages of interest, and save them into text files
	- They happen to be online news sites
- •Search each webpage for specific terms
	- Multiple terms
	- Might be regular expressions, or constant phrases
	- Stored in a file
- •Save a report of the matches between webpages and search terms in a file
	- File should be readable into a spreadsheet
	- ".csv" (comma-separated-values) format is humanreadable, convenient

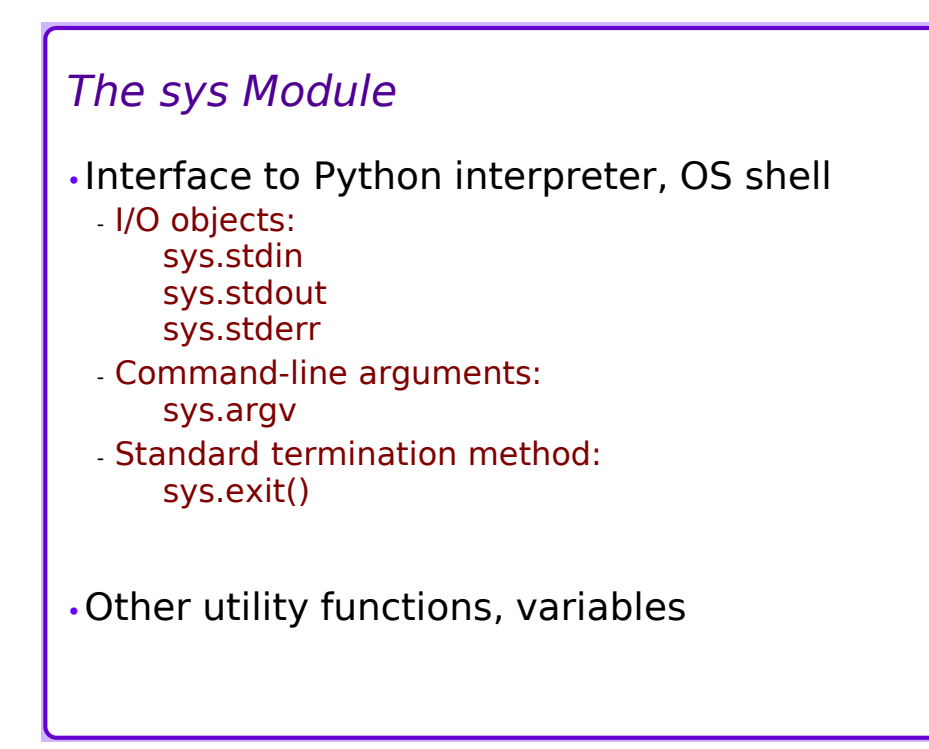

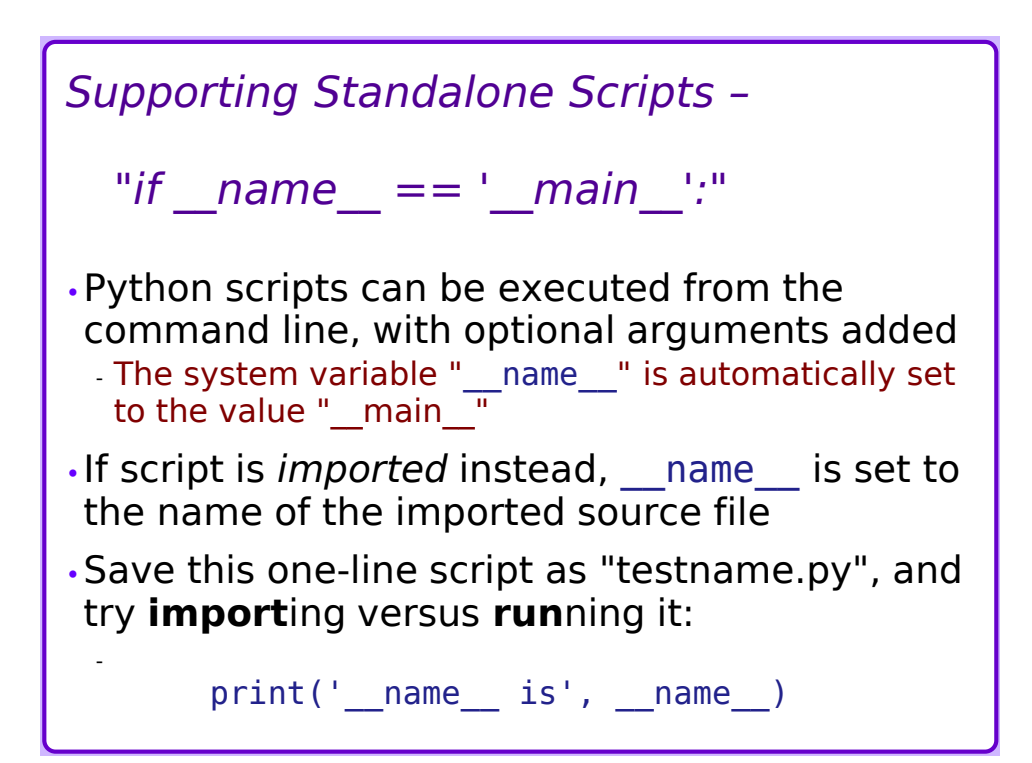

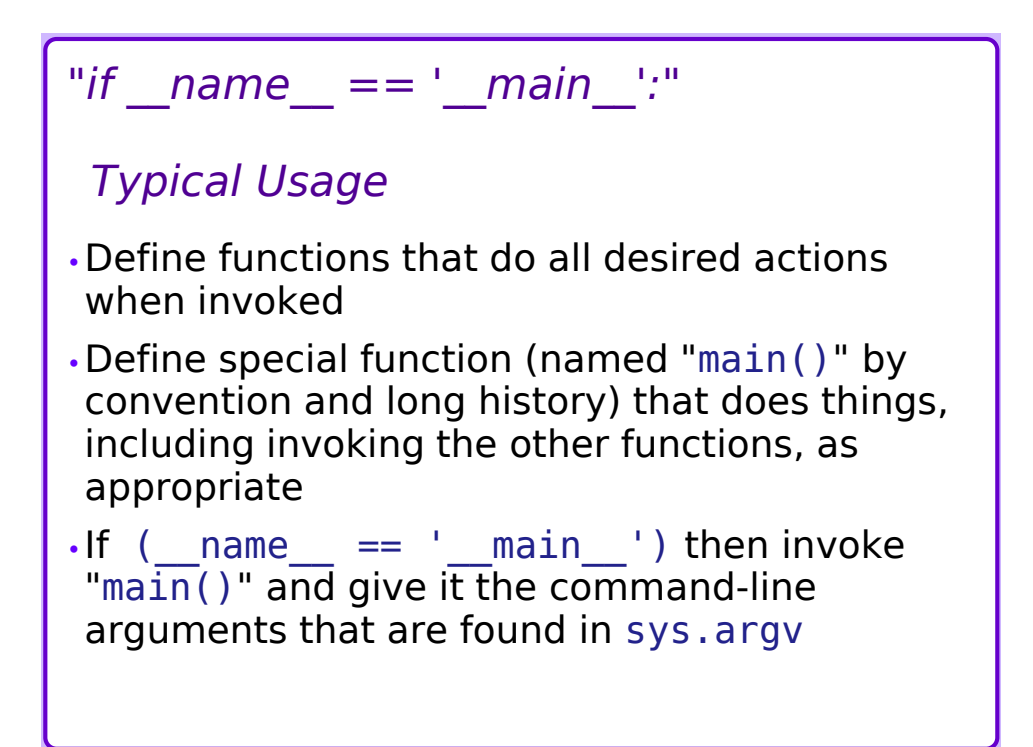

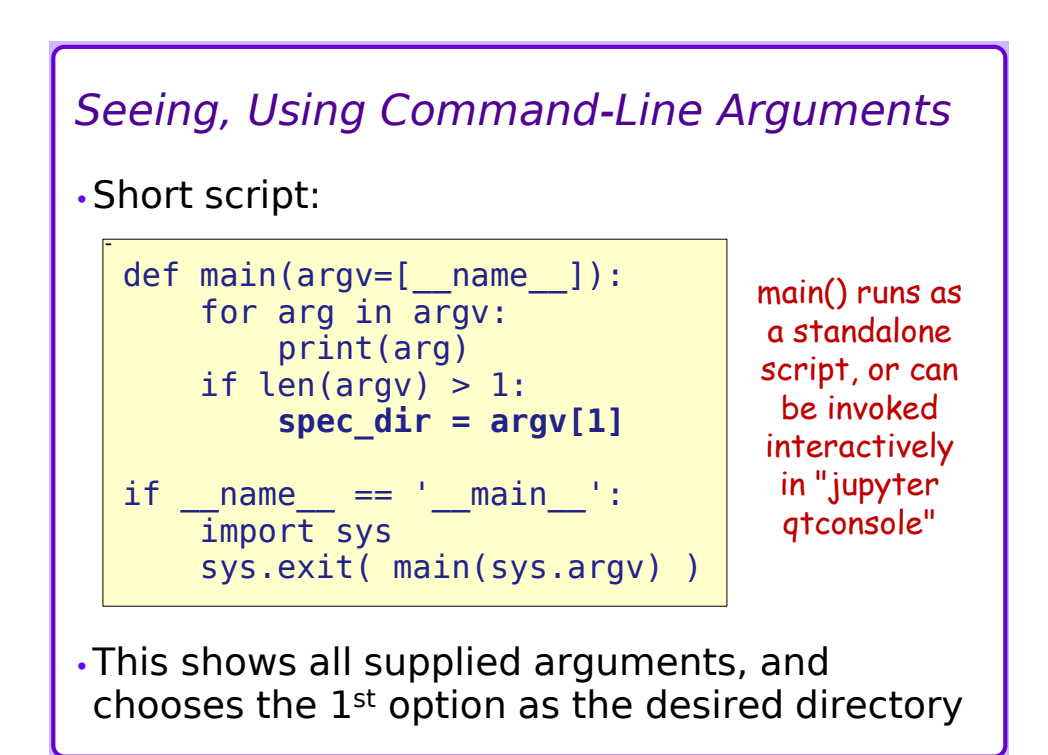

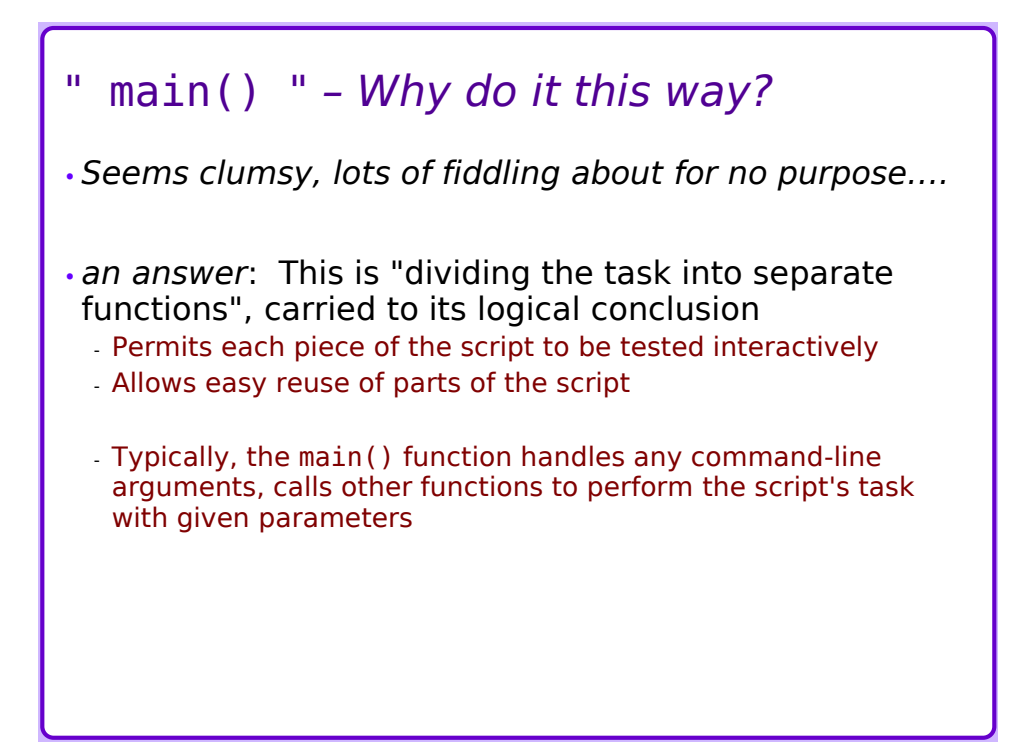

# *Where Is the Script Located?*

- •Script file is in a *directory* (folder) on the computer
- •Any data files are in a directory on the computer

•Where? What if they're in different directories?

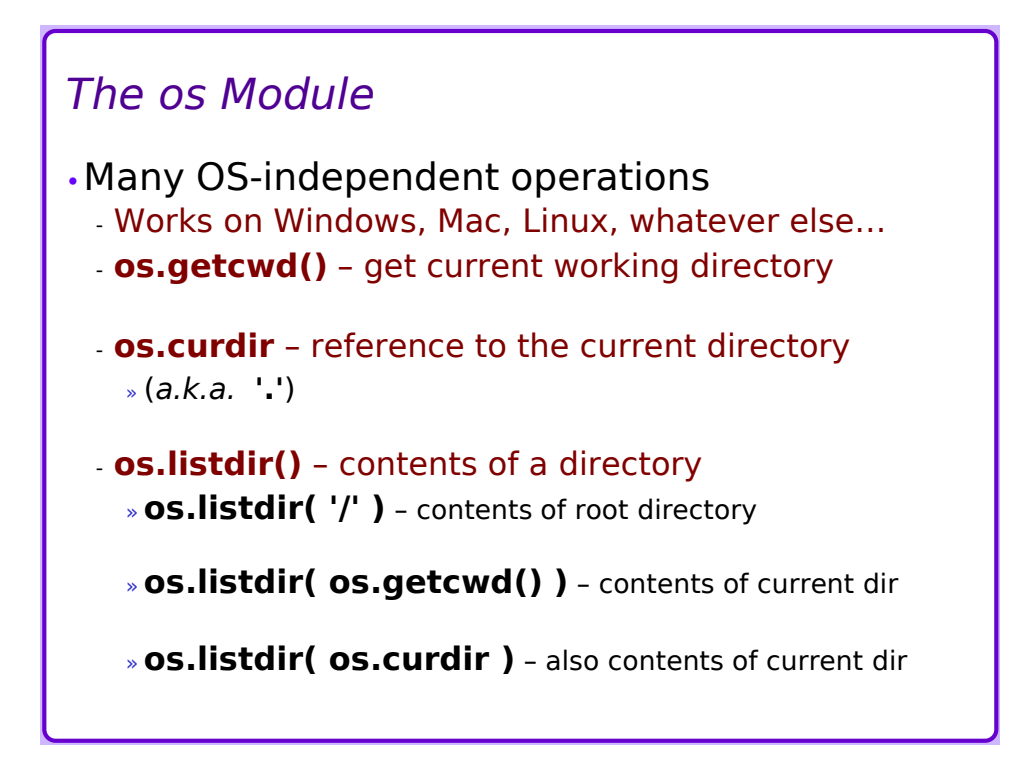

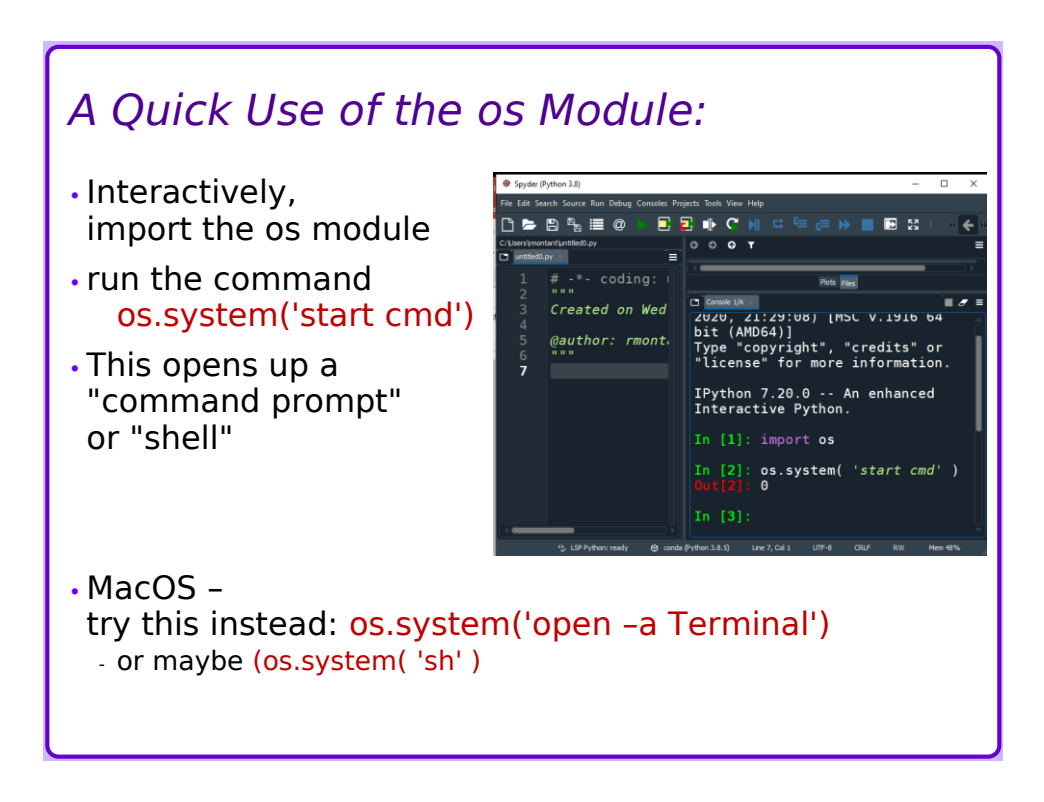

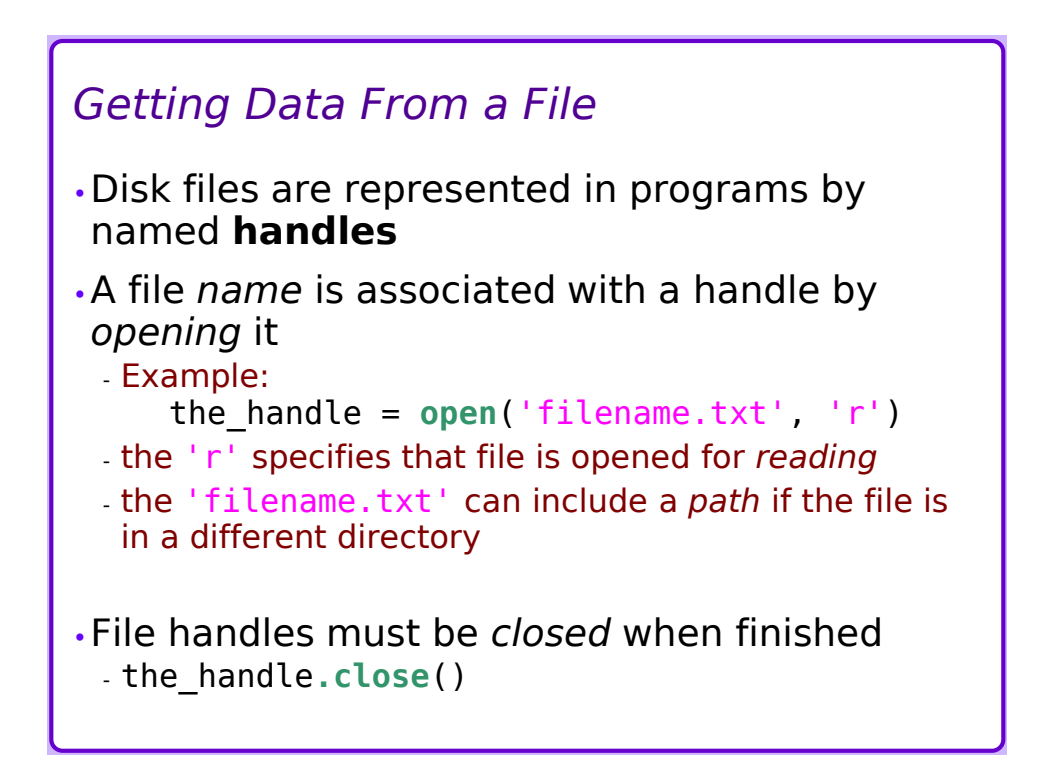

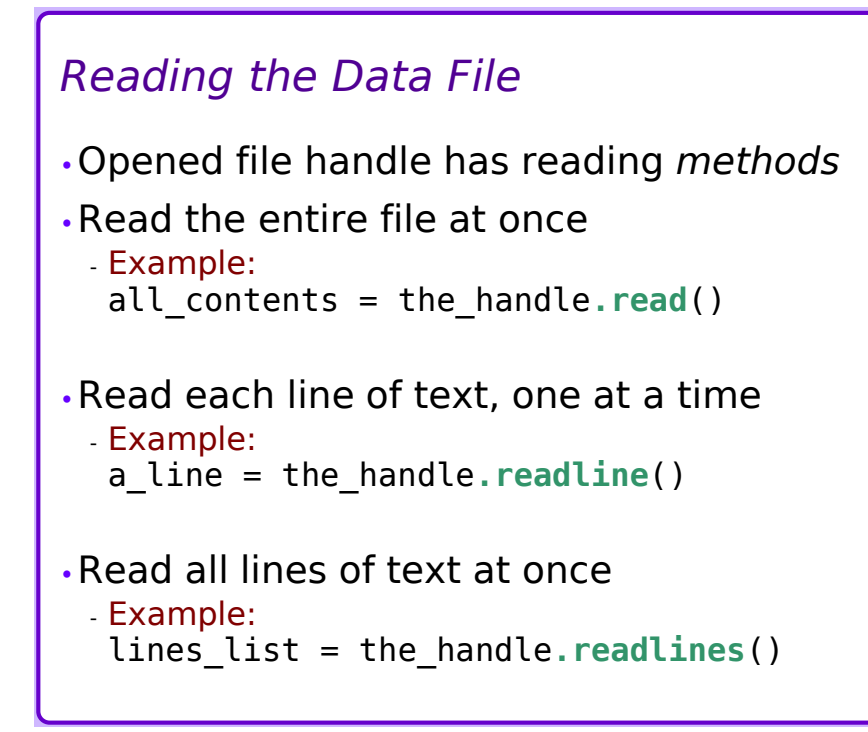

# *try it:*

- •Download this data file:
	- https://montcs.bloomu.edu/Datasets/wordlist.txt
	- Save it someplace
- •Python program:
	- Find current working directory
	- Find location of saved data file
- •Open and read data file
	- One line at a time
	- Count lines
- •Close the handle

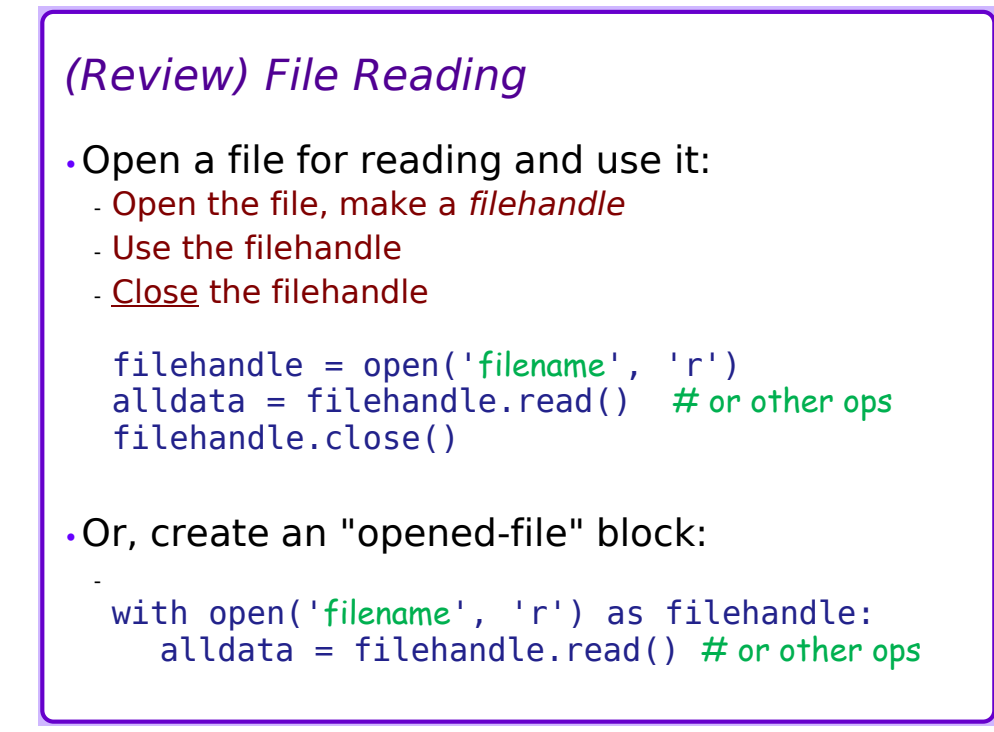

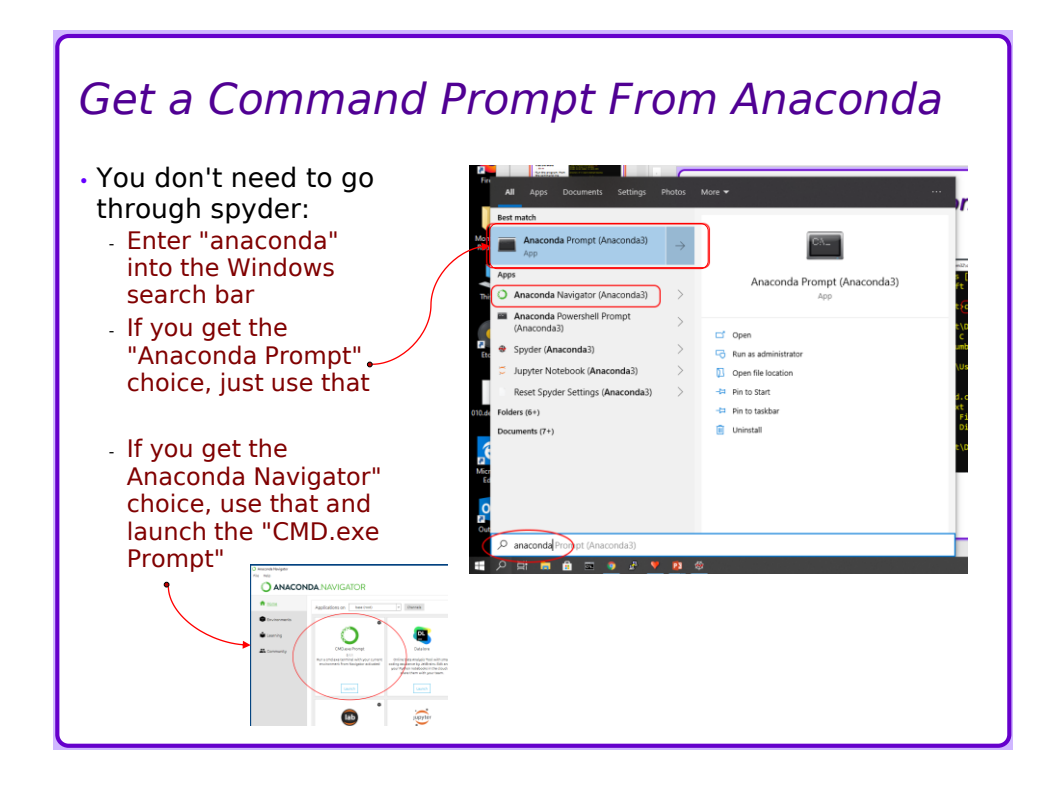

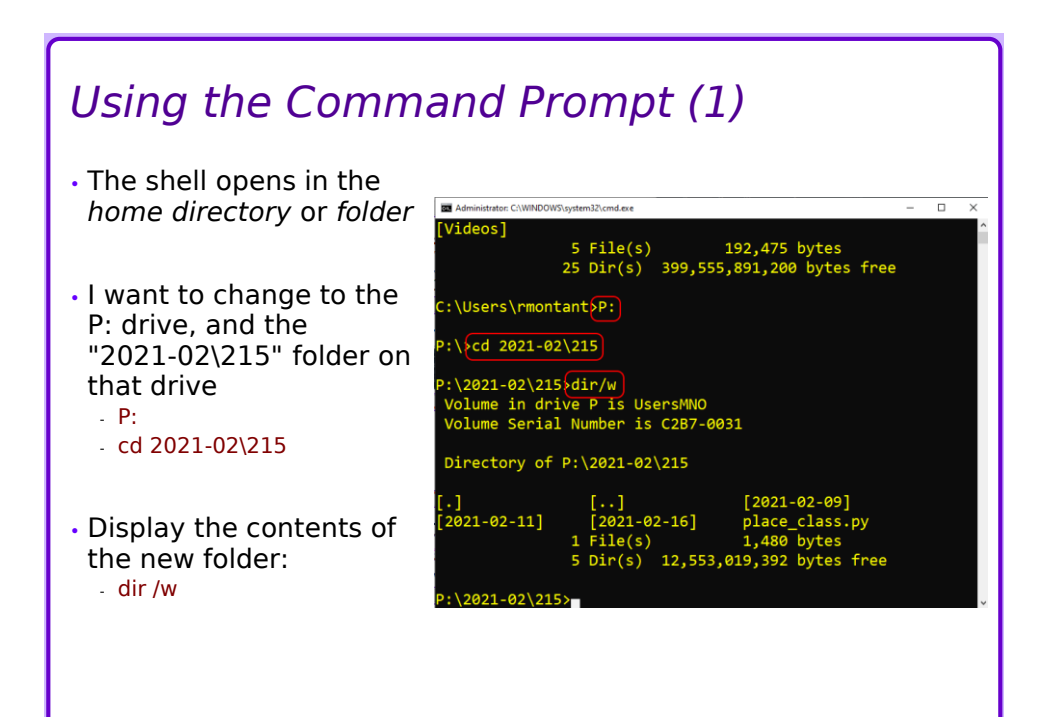

# *Using the Command Prompt (2)*

- Change to the folder containing the program and the data file - cd Desktop
- Check that the correct files are there - dir /w
- Run the program, from the command line - python place\_class.py …
- This version of the program expects a data-file name on the command line

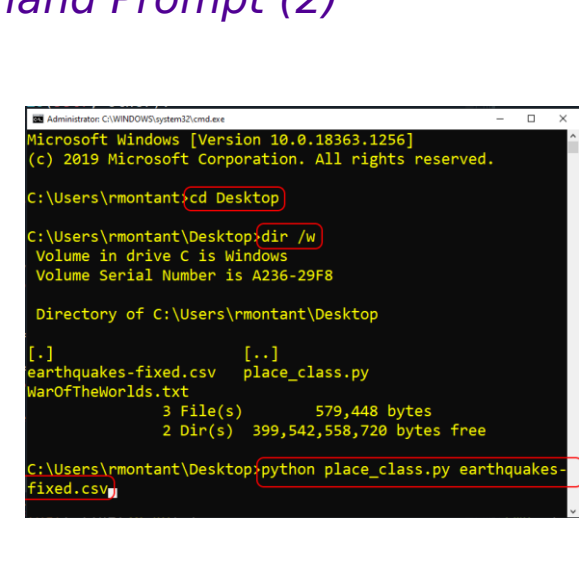

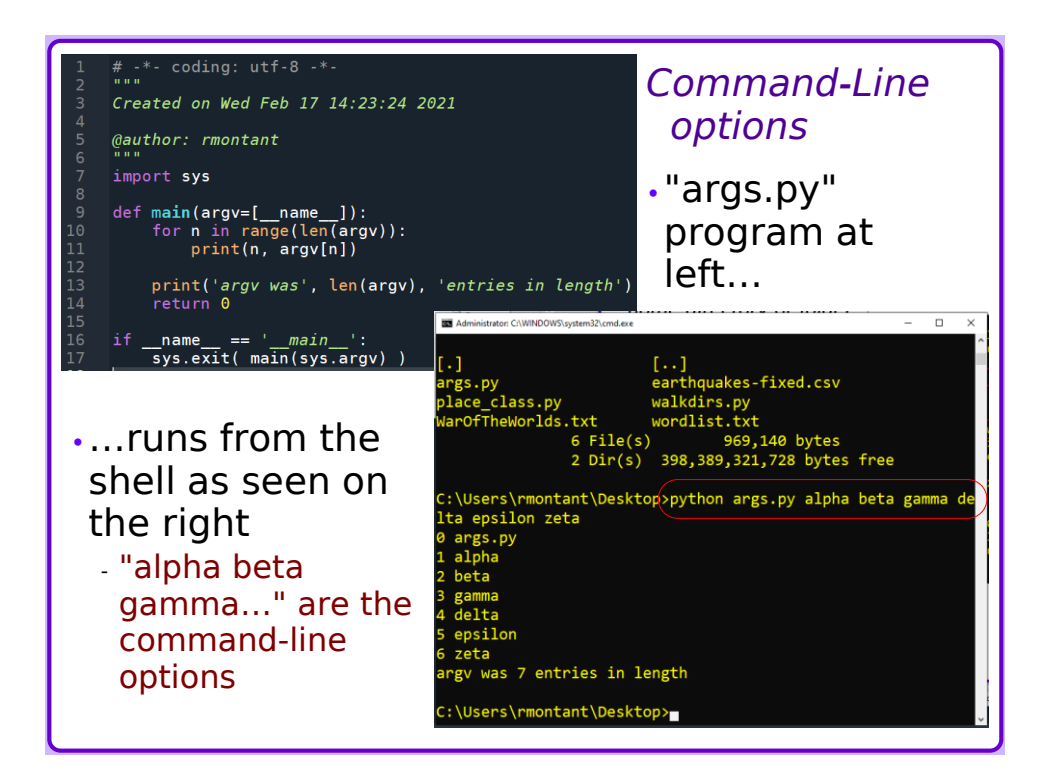

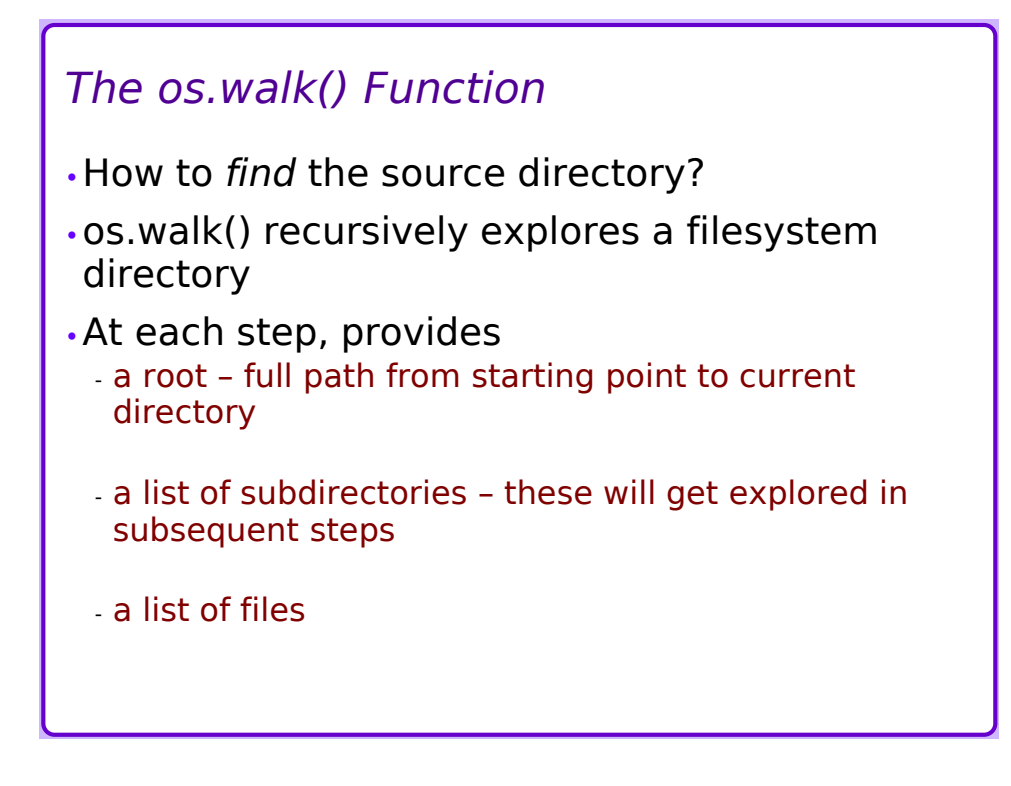

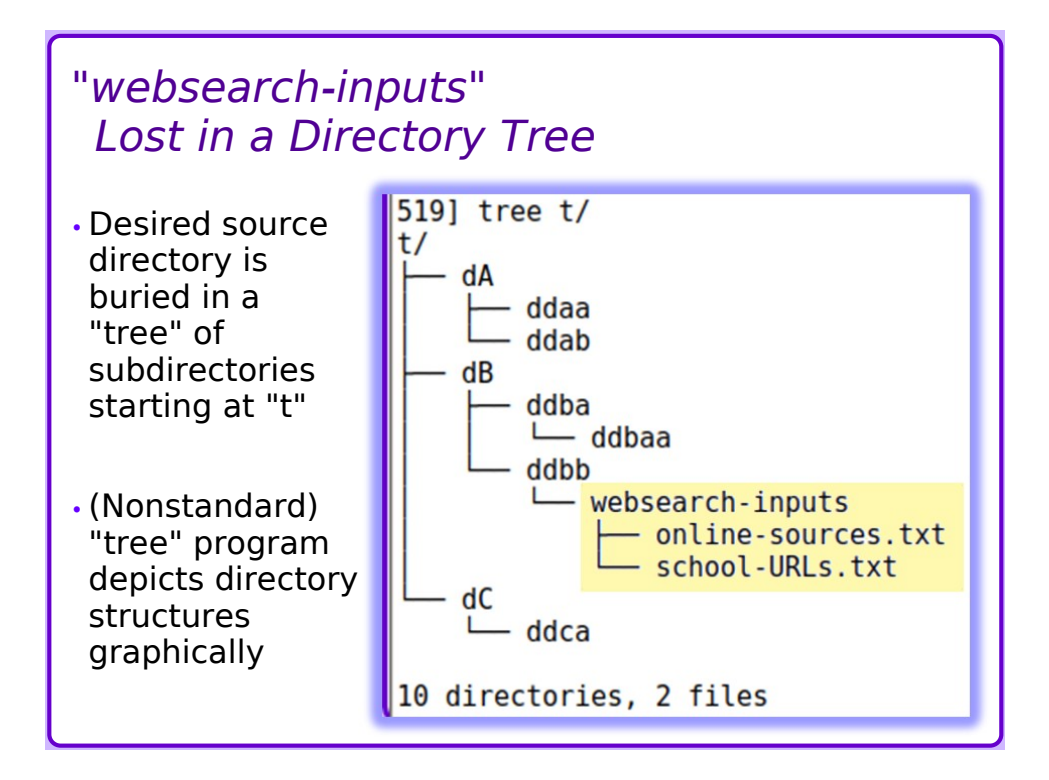

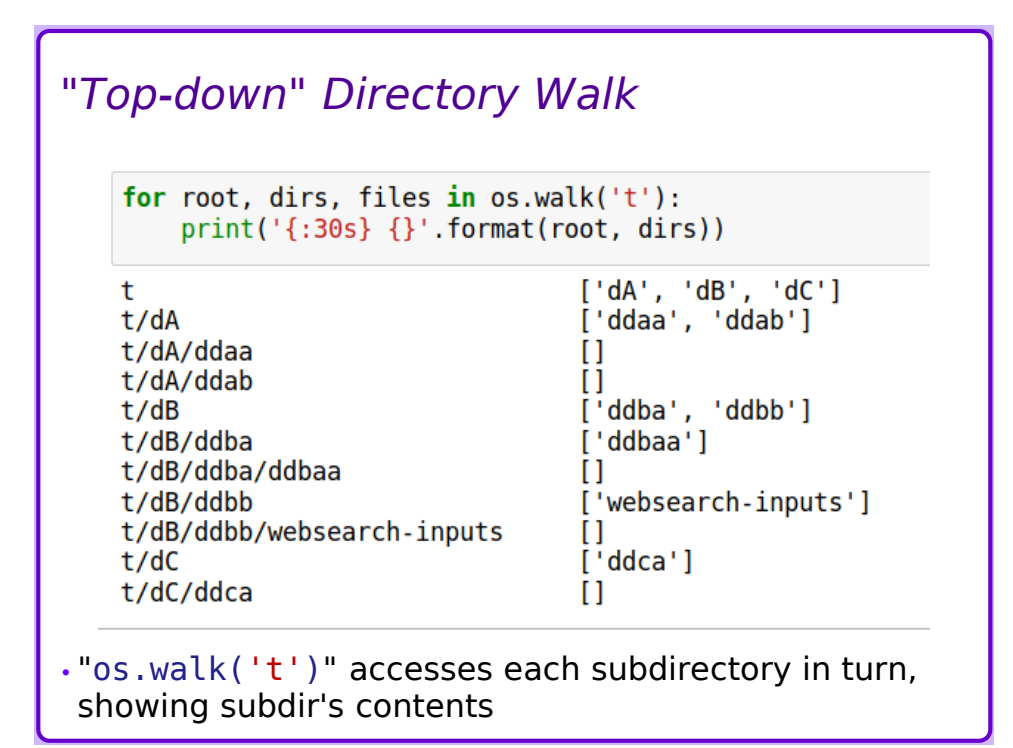

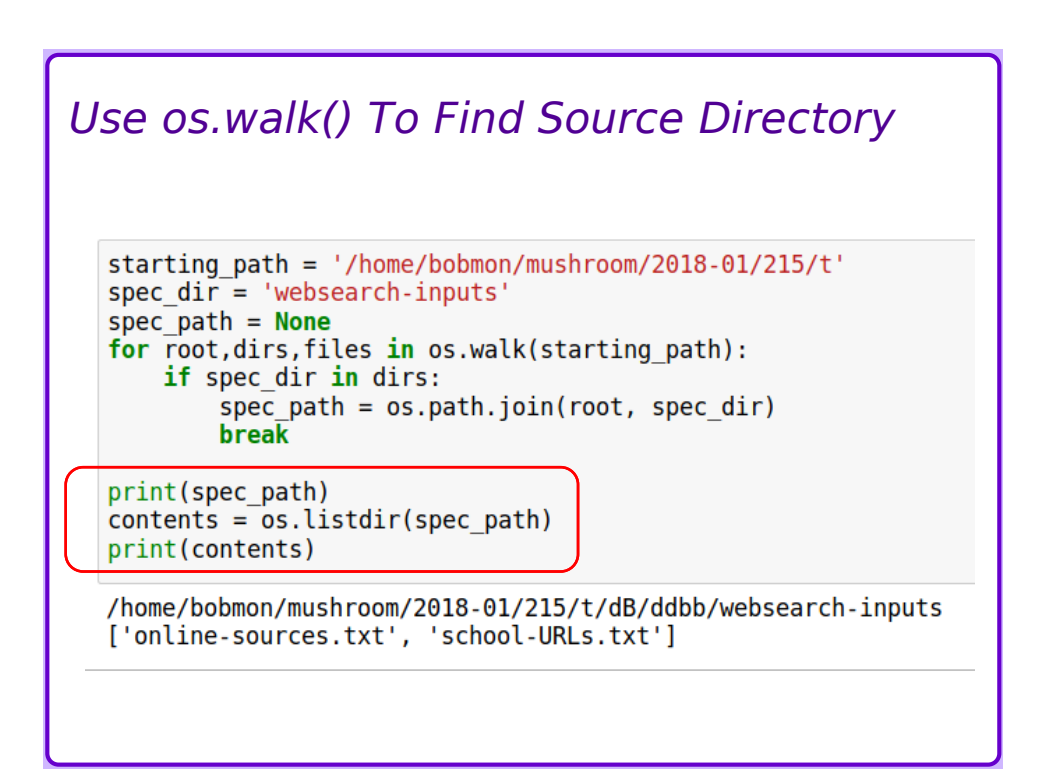

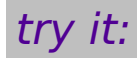

•List the files and directories on your P: drive

•List the files and directories on your home directory

### *(Review) The try-except Block*

•Some legal operations may fail due to external problems

- *e.g.* missing data, crashed network, etc.

- •Use "try-except" to attempt operations, capture any errors ("exceptions")
- •The "else" clause performs processing only if the "try" succeeds
	- Compare to "else" in an "if-else" block
- •The "finally" clause provides clean-up operations regardless of success or failure

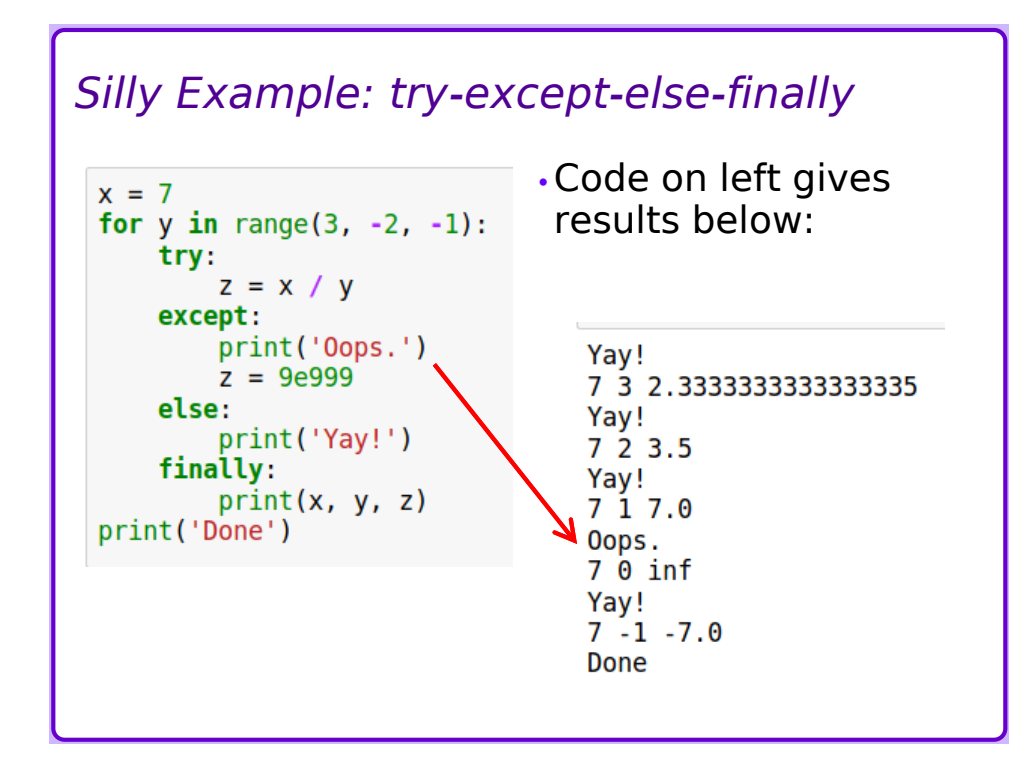

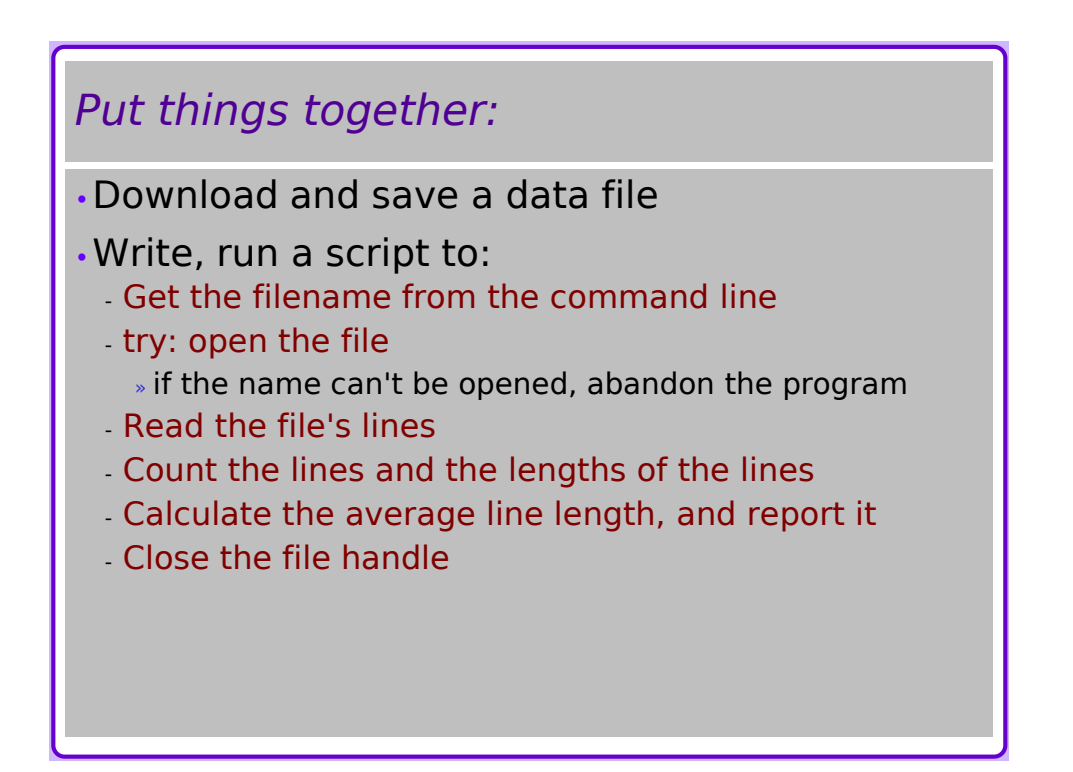

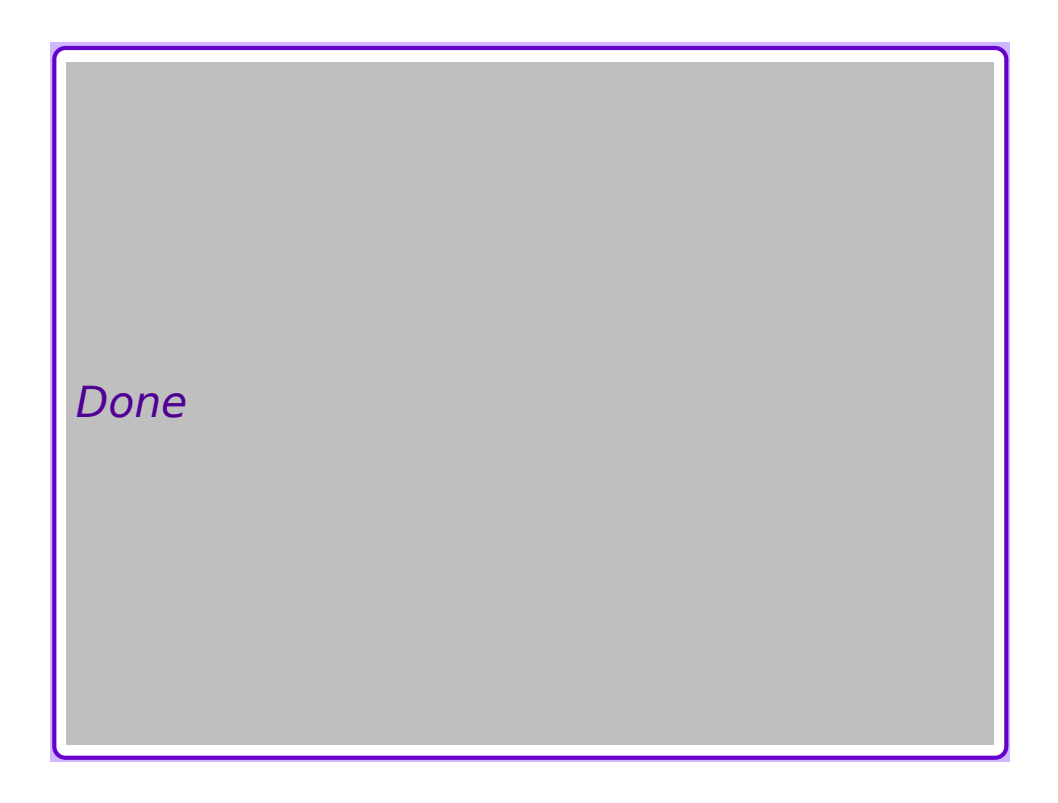